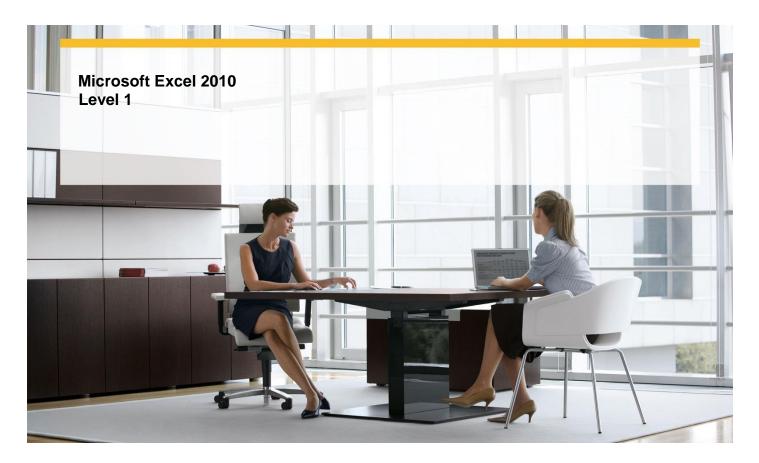

Length: 1 Day

Technology: MS Excel 2010

Delivery Method: Instructor-led (classroom)

## **About this Course**

This one-day instructor-led course provides students with an overview of the features and functions of Microsoft Excel 2010.

## **Audience Profile**

This course is intended for novice information workers who want to learn beginning-level Excel 2010 skills.

# **At Course Completion**

After completing this course, students will be able to:

- ✓ Create workbooks.
- ✓ Modify workbook content.
- ✓ Modify worksheet content.
- ✓ Zoom in on a worksheet.
- ✓ Arrange multiple workbook windows.
- ✓ Add buttons to the Quick Access Toolbar.
- ✓ Customize the ribbon.
- ✓ Maximize usable space in the program window.
- ✓ Enter and revise data.
- ✓ Move data within a workbook.
- √ Find and replace data.
- ✓ Correct and expand upon worksheet data.
- ✓ Define Excel tables.

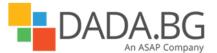

- √ Format cells.
- ✓ Apply workbook themes and Excel table styles.
- ✓ Add images to worksheets.
- ✓ Add headers and footers to printed pages.
- ✓ Prepare worksheets for printing.
- ✓ Print worksheets.
- ✓ Print parts of worksheets.
- ✓ Print charts.

#### **Course Details**

## **Module 1: Print Workbook Content**

This module explains how to configure worksheets to convey the greatest possible amount of information and then print all or part of the worksheet.

# Lessons

- Adding Headers and Footers to Printed Pages
- Preparing Worksheets for Printing
- Printing Worksheets
- Printing Parts of Worksheets
- Printing Charts

## Lab: Preparing Worksheets for Printing

- Create custom headers and footers
- Set worksheet and workbook print options
- Print nonadjacent worksheets; suppress error printing
- Control the content, size, and location of printed worksheet content
- Print a chart

## Lab: Adding Headers and Footers to Printed Pages

- Create custom headers and footers
- Set worksheet and workbook print options
- Print nonadjacent worksheets; suppress error printing
- Control the content, size, and location of printed worksheet content
- Print a chart

# **Lab: Printing Worksheets**

- Create custom headers and footers
- Set worksheet and workbook print options
- Print nonadjacent worksheets; suppress error printing
- Control the content, size, and location of printed worksheet content
- Print a chart

## **Lab: Printing Parts of Worksheets**

- Create custom headers and footers
- Set worksheet and workbook print options
- Print nonadjacent worksheets; suppress error printing
- Control the content, size, and location of printed worksheet content
- Print a chart

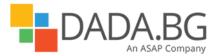

## Lab: Printing Charts

- Create custom headers and footers
- Set worksheet and workbook print options
- Print nonadjacent worksheets; suppress error printing
- Control the content, size, and location of printed worksheet content
- Print a chart

#### Module 2: Set Up a Workbook

This module explains how to create a workbook, modify workbook and worksheet content, and save a modified workbook as a new file to preserve the previous version.

#### Lessons

- Creating Workbooks
- Modifying Workbook Content
- Modifying Worksheet Content

## **Lab: Creating Workbooks**

- Create and save workbooks; work with standard and custom workbook properties
- Insert, rename, move, copy, delete, hide, and unhide worksheets; change a worksheet tab color
- Insert, delete, hide, and move columns, rows, and cells

## **Lab: Modifying Workbook Content**

- Create and save workbooks; work with standard and custom workbook properties
- Insert, rename, move, copy, delete, hide, and unhide worksheets; change a worksheet tab color
- Insert, delete, hide, and move columns, rows, and cells

#### Lab: Modifying Worksheet Content

- Create and save workbooks; work with standard and custom workbook properties
- Insert, rename, move, copy, delete, hide, and unhide worksheets; change a worksheet tab color
- Insert, delete, hide, and move columns, rows, and cells

#### Module 3: Customize the Excel 2010 Program Window

This module explains how to change the Excel program window, including the user interface, to suit your personal working style and the types of data collections you work with.

#### Lessons

- Zooming In on a Worksheet
- Arranging Multiple Workbook Windows
- Adding Buttons to the Quick Access Toolbar
- Customizing the Ribbon
- Maximizing Usable Space in the Program Window

#### Lab: Maximizing Usable Space in the Program Window

 Change the zoom level; switch between workbooks; cascade workbooks in the program window; add a button to the Quick Access Toolbar; customize the ribbon

### Module 4: Work with Data and Excel Tables

This module explains how to use Excel tools to enter and manage worksheet data effectively.

#### Lessons

- Entering and Revising Data
- Moving Data Within a Workbook

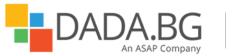

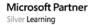

- Finding and Replacing Data
- Correcting and Expanding Upon Worksheet Data
- Defining Excel Tables

## Lab: Entering and Revising Data

- Enter data by using multiple methods; control how Excel formats an extended data series
- Lab: Moving Data Within a Workbook
- Find and replace data and formatting
- Check spelling; work with the dictionary, thesaurus, and translation tools
- Create and modify an Excel table; add and configure a Total row

#### Lab: Moving Data Within a Workbook

- Enter data by using multiple methods; control how Excel formats an extended data series
- Lab: Moving Data Within a Workbook
- Find and replace data and formatting
- Check spelling; work with the dictionary, thesaurus, and translation tools
- Create and modify an Excel table; add and configure a Total row

### Lab: Finding and Replacing Data

- Enter data by using multiple methods; control how Excel formats an extended data series
- Lab: Moving Data Within a Workbook
- Find and replace data and formatting
- Check spelling; work with the dictionary, thesaurus, and translation tools
- Create and modify an Excel table; add and configure a Total row

## Lab: Correcting and Expanding Upon Worksheet Data

- Enter data by using multiple methods; control how Excel formats an extended data series
- Lab: Moving Data Within a Workbook
- Find and replace data and formatting
- Check spelling; work with the dictionary, thesaurus, and translation tools
- Create and modify an Excel table; add and configure a Total row

### Lab: Defining Excel Tables

- Enter data by using multiple methods; control how Excel formats an extended data series
- Lab: Moving Data Within a Workbook
- Find and replace data and formatting
- Check spelling; work with the dictionary, thesaurus, and translation tools
- Create and modify an Excel table; add and configure a Total row

#### Module 5: Apply Visual Effects

This module explains how to change your data's appearance.

#### Lessons

- Formatting Cells
- Applying Workbook Themes and Excel Table Styles
- Add Images to a Worksheet

# **Lab: Formatting Cells**

- Format data and cells; change the default font
- Use workbook themes and table styles

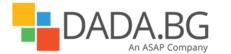

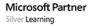

Insert and modify images; set an image as a worksheet background

## Lab: Applying Workbook Themes and Excel Table Styles

- Format data and cells; change the default font
- Use workbook themes and table styles
- Insert and modify images; set an image as a worksheet background

## Lab: Add Images to a Worksheets

- Format data and cells; change the default font
- Use workbook themes and table styles
- Insert and modify images; set an image as a worksheet background

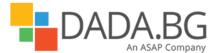